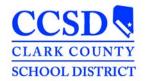

# STUDENT SERVICES DIVISION Student Education Management Systems

#### **Infinite Campus Ad Hoc Filters**

**BEH - Special Ed Removals** – This filter displays the number of days active special ed students have been removed from school. It tracks the days out from all of the schools the student attended that school year.

**SPECPRO – Accommodations (Active)** – This filter displays the following information for active special ed students: basic demographic information, Case Manager Name and Start Date, IEP Start and End Date, the Program the student is in and the accommodations in the last locked IEP. The information displayed comes from an IEP Plan that is active at the time the filter is run. If there is more than one entry for a student, it could be for the following reasons: more than one plan that is active at the time the filter is run (overlapping plans) or there is more than on active Case Manager.

**SPECPRO - IEP Plan and Eval Due Dates** – This filter displays the following information for active special ed students: basic demographic information, Disability, IEP Start and End Date, Eval and Re-Eval Start and End Dates, IEP locked or not, type of meeting, Case Manager and Program. The information displayed comes from an IEP Plan that is active at the time the filter is run. If there is more than one entry for a student, it could be for the following reason: more than one plan that is active at the time the filter is run (overlapping plans) or there is more than one active Case Manager.

**SPECPRO - IEP School Nurse Services** – This report may take a few minutes to populate. This filter displays the following information for active special ed students: basic demographic information, LEP Status, Disability, IEP Start and End Date, Eval and Re-Eval Start and End Dates, IEP locked or not, Related Services for School Nurses, Type of Meeting, ESY, Case Manager and Program. The information displayed comes from an IEP Plan that is active at the time the filter is run. If there is more than one entry for a student, it could be for the following reasons: more than one plan that is active at the time the filter is run (overlapping plans) or there is more than one active Case Manager. For the ESY column, Number 1 means the student does **NOT** get ESY, number 2 means they **DO** get ESY. If the ESY column is blank, then either the editor was not completed or it is an older plan that did not have the ESY editor.

SPECPRO - IEP Services (Active) – This report make take a few minutes to populate. This filter displays the following information for active special ed students: basic demographic information, LEP Status, Disability, IEP Start and End Date, Eval and Re-Eval Start and End Dates, IEP locked or not, SDI, Related Services and Accommodations, Type of Meeting, ESY, Case Manager and Program. The information displayed comes from an IEP Plan that is active at the time the filter is run. If there is more than one entry for a student, it could be for the following reasons: more than one plan that is active at the time the filter is run (overlapping plans) or there is more than one active Case Manager. For the ESY column, Number 1 means the student does NOT get ESY, number 2 means they DO get ESY. If the ESY column is blank, then either the editor was not completed or it is an older plan that did not have the ESY editor.

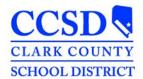

## STUDENT SERVICES DIVISION Student Education Management Systems

SPECPRO - IEP Services (A/I) – This report make take a few minutes to populate. This filter displays the following information for active and inactive special ed students: basic demographic information, LEP Status, Disability, IEP Start and End Date, Eval and Re-Eval Start and End Dates, IEP locked or not, SDI, Related Services and Accommodations, Type of Meeting, ESY, Case Manager and Program. The information displayed comes from an IEP Plan that is active at the time the filter is run. If there is more than one entry for a student, it could be for the following reasons: more than one plan that is active at the time the filter is run (overlapping plans) or there is more than one active Case Manager. For the ESY column, Number 1 means the student does NOT get ESY, number 2 means they DO get ESY. If the ESY column is blank, then either the editor was not completed or it is an older plan that did not have the ESY editor.

SPECPRO - Incoming 6th Graders — \*\*\* Make sure you choose the NEXT school year when you run this filter. This is located in the upper left corner under the "Year" drop down. This filter will only work for Middle or Junior High Schools. This filter displays students receiving special ed services that will be entering the 6th grade. The information displayed comes from an IEP Plan that is active at the time the filter is run. If there is more than one entry for a student, it could be for the following reasons: more than one entry on the Case Manager Tab without an end date or more than one plan that is active at the time the filter is run (overlapping plans).

SPECPRO - Incoming 6th Graders with IEP Services — \*\*\*Make sure you choose the NEXT school year when you run this filter. This is located in the upper left corner under the "Year" drop down. This filter will only work for Middle or Junior High Schools. This report make take a few minutes to populate. This filter displays students receiving special ed services that will be entering the 6th grade. It displays the following information for active special ed students: basic demographic information, LEP Status, Disability, IEP Start and End Date, Eval and Re-Eval Start and End Dates, IEP locked or not, SDI, Related Services and Accommodations, Type of Meeting, ESY, Case Manager and Program. The information displayed comes from an IEP Plan that is active at the time the filter is run. If there is more than one entry for a student, it could be for the following reasons: more than one plan that is active at the time the filter is run (overlapping plans) or there is more than one active Case Manager. For the ESY column, Number 1 means the student does NOT get ESY, number 2 means they DO get ESY. If the ESY column is blank, then either the editor was not completed or it is an older plan that did not have the ESY editor.

SPECPRO - Incoming 9<sup>th</sup> Graders – \*\*\*Make sure you choose the NEXT school year when you run this filter. This is located in the upper left corner under the "Year" drop down. This filter will only work for High Schools. This filter displays students receiving special ed services that will be entering the 9<sup>th</sup> grade. The information displayed comes from an IEP Plan that is active at the time the filter is run. If there is more than one entry for a student, it could be for the following reasons: more than one entry on the Case Manager Tab without an end date or more than one plan that is active at the time the filter is run (overlapping plans).

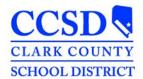

### STUDENT SERVICES DIVISION Student Education Management Systems

SPECPRO - Incoming 9th Graders with IEP Services – \*\*\*Make sure you choose the NEXT school year when you run this filter. This is located in the upper left corner under the "Year" drop down. This filter will only work for High Schools. This report make take a few minutes to populate. This filter displays students receiving special ed services that will be entering the 9th grade. It displays the following information for active special ed students: basic demographic information, LEP Status, Disability, IEP Start and End Date, Eval and Re-Eval Start and End Dates, IEP locked or not, SDI, Related Services and Accommodations, Type of Meeting, ESY, Case Manager and Program. The information displayed comes from an IEP Plan that is active at the time the filter is run. If there is more than one entry for a student, it could be for the following reasons: more than one plan that is active at the time the filter is run (overlapping plans) or there is more than one active Case Manager. For the ESY column, Number 1 means the student does NOT get ESY, number 2 means they DO get ESY. If the ESY column is blank, then either the editor was not completed or it is an older plan that did not have the ESY editor.

**SPECPRO – MISC: SpEd Health Eligibilities** – This filter displays special ed students that have the following primary or secondary eligibilities: Health Impairment (HI), Orthopedic Impairment (OI), Traumatic Brain Injury (TB), Visual Impairment/Blind (VH), Hearing Impairment/Deaf (AH), Deaf/Blind (DB), and Multiple Impairments (MU). The information displayed comes from an IEP Plan that is active at the time the filter is run. If there is more than one entry for a student, it could be for the following reason: more than one plan that is active at the time the filter is run (overlapping plans).

**SPECPRO – RS (Active)** – This filter displays the following information for active special ed students: basic demographic information, Case Manager Name and Start Date, IEP Start and End Date, the Program the student is in and the Related Services in the last locked IEP. The information displayed comes from an IEP Plan that is active at the time the filter is run. If there is more than one entry for a student, it could be for the following reasons: more than one plan that is active at the time the filter is run (overlapping plans) or there is more than on active Case Manager.

**SPECPRO – SDI (Active)** – This filter displays the following information for active special ed students: basic demographic information, Case Manager Name and Start Date, IEP Start and End Date, the Program the student is in and the Specially Designed Instruction in the last locked IEP. The information displayed comes from an IEP Plan that is active at the time the filter is run. If there is more than one entry for a student, it could be for the following reasons: more than one plan that is active at the time the filter is run (overlapping plans) or there is more than on active Case Manager.

**SPECPRO - Special Ed Students w/Disabilities** – This filter displays the following information for active special ed students: basic demographic information, Special Ed Status, Disability, and LRE Setting. The information displayed comes from an IEP Plan that is active at the time the filter is run. If there is more than one entry for a student, it could be for the following reasons: more than one plan that is active at the time the filter is run (overlapping plans), or the Enrollment Status editor is empty in one of the plans.

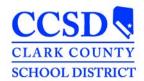

# STUDENT SERVICES DIVISION Student Education Management Systems

**SPECPRO - Speech Students by School** – This filter displays active special ed students that have a Primary Disability or Secondary Disability as Speech and Language. The information displayed comes from an IEP Plan that is active at the time the filter is run. If there is more than one entry for a student, it could be for the following reason: more than one plan that is active at the time the filter is run (overlapping plans).

**SPECPRO – Unlocked Evaluations** – The filter displays active special ed students that have unlocked evaluations that have a start date less than today's date.

**SPECPRO – Unlocked Plans** – The filter displays active special ed students that have unlocked plans that have a start date less than today's date.

\*\*\*\*When you export a filter, if the row wraps down to the next column, there are either extra spaces or someone hit enter in the field right before the field that wrapped. Get the IEP unlocked, go to that field, and remove the extra space.